# **Enfoques y métodos para resolver problemas sociales y productivos de manera sostenible**

# **Coordinadores**

**Jorge Adolfo Pinto Santos Jeovany Rafael Rodríguez Mejía Hansuk Sohn**

## **En honor a el Dr. Jorge de la Riva Rodríguez, decano del TecNM-IT Cd Juárez, México.**

 Secundino Ramos Lozano Manuel Arnoldo Rodríguez Medina Ma. De los Ángeles de la Torre Mora Manuel Iván Rodríguez Borbón Hansuk Sohn Eduardo Rafael Poblano Ojinaga Rafael García Martínez Salvador A. Noriega Morales Tomas Francisco Limones Meraz Adán Valles Chávez Mariela Álvarez Argüelles Soledad Vianey Torres Argüelles Alejandra Flores Sánchez Ángel Noé Alvarado Pizarro Luis Raúl Aguilar Lujan Ericka Berenice Herrera Ríos Jaime Sánchez Leal Diego Adiel Sandoval Chávez Luz Elena Terrazas Mata Manuel Alonso Rodríguez Morachis Francisco Zorrilla Briones Jeovany Rafael Rodríguez Mejía Manuel de Jesús Nandayapa Alfaro Jorge Adolfo Pinto Santos

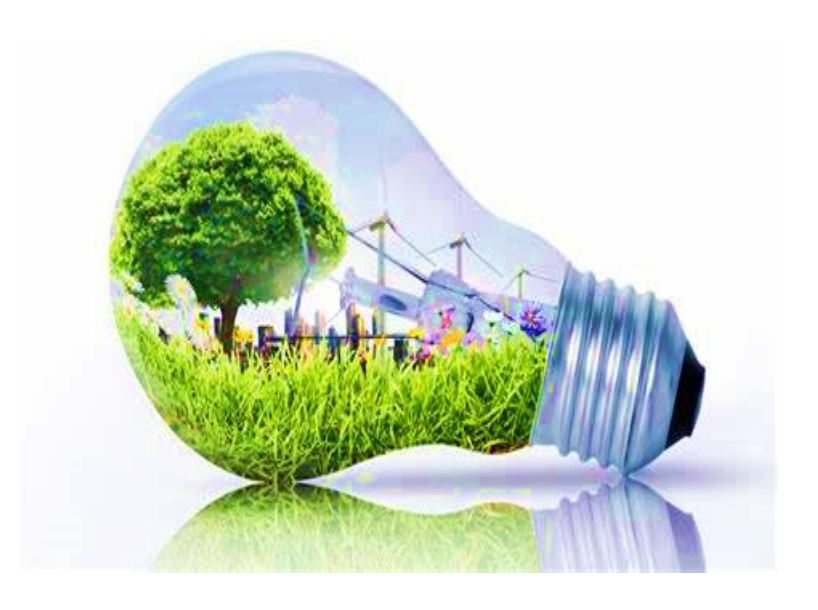

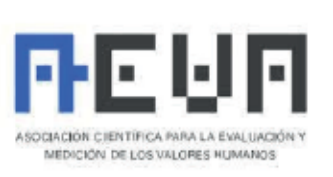

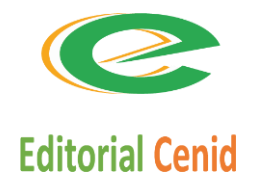

# **Enfoques y métodos para resolver problemas sociales y productivos de manera sostenible**

### **ISBN México (CENID): 978-607-8830-20-6 ISBN España (AEVA): 978-84-09-52247-7**

Primera edición, 2023 Todos los derechos reservados.

© 2023, coordinadores. Jorge Adolfo Pinto Santos, Jeovany Rafael Rodríguez Mejía y Hansuk Sohn. © 2023, autores. Secundino Ramos Lozano, Manuel Arnoldo Rodríguez Medina, Ma. De los Ángeles de la Torre MoraManuel Iván Rodríguez Borbón, Hansuk Sohn, Eduardo Rafael Poblano Ojinaga, Rafael García Martínez, Salvador A. Noriega Morales, Tomas Francisco Limones Meraz, Adán Valles Chávez, Mariela Álvarez Argüelles, Soledad Vianey Torres Argüelles, Alejandra Flores Sánchez, Ángel Noé Alvarado Pizarro, Luis Raúl Aguilar Lujan, Ericka Berenice Herrera Ríos, Jaime Sánchez Leal, Diego Adiel Sandoval Chávez, Luz Elena Terrazas Mata, Manuel Alonso Rodríguez Morachis, Francisco Zorrilla Briones, Jeovany Rafael Rodríguez Mejía, Manuel de Jesús Nandayapa Alfaro y Jorge Adolfo Pinto Santos.

### *Los conceptos expresados en este documento son responsabilidad exclusiva de los autores. Esta obra cumple con el requisito de evaluación por dos pares de expertos.*

**Edición y diagramación:** Salvador Tinoco.

Editorial Centro de Estudios e Investigaciones para el Desarrollo Docente. CENID AC es miembro de la Cámara Nacional de la Industria Editorial Mexicana Socio #3758.

Queda prohibida la reproducción o transmisión total o parcial del contenido de la presente obra mediante algún método sea electrónico o mecánico (INCLUYENDO EL FOTOCOPIADO, la grabación o cualquier sistema de recuperación o almacenamiento de información), sin el consentimiento por escrito del editor.

### **Indexación de datos**

Bases de datos en las que Editorial Centro de Estudios e Investigaciones para el Desarrollo Docente CENID A.C. está indexada: Dialnet (Universidad de la Rioja).

© 2023 Editorial Centro de Estudios e Investigaciones para el Desarrollo Docente. CENID AC Pompeya # 2705. Colonia Providencia C.P. 44670 Guadalajara, Jalisco. México Teléfono: 01 (33) 1061 8187 Registro Definitivo Reniecyt No.1700205 a cargo de Conacyt.

© 2023 Editorial de la Asociación Científica para la Evaluación y Medición del los Valores Humanos c/ de les cases sert nº 11, C.P. 08193, Bellaterra – Cerdanyola del Vallés (Barcelona).

CENID y su símbolo identificador son una marca comercial registrada.

Impreso en México / Printed in México

**Si desea publicar un libro o un artículo de investigación contáctenos. [www.cenid.org](http://www.cenid.org/) [redesdeproduccioncenid@cenid.org](mailto:redesdeproduccioncenid@cenid.org)**

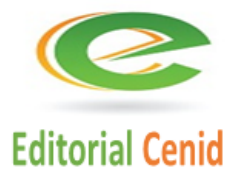

# ÍNDICE

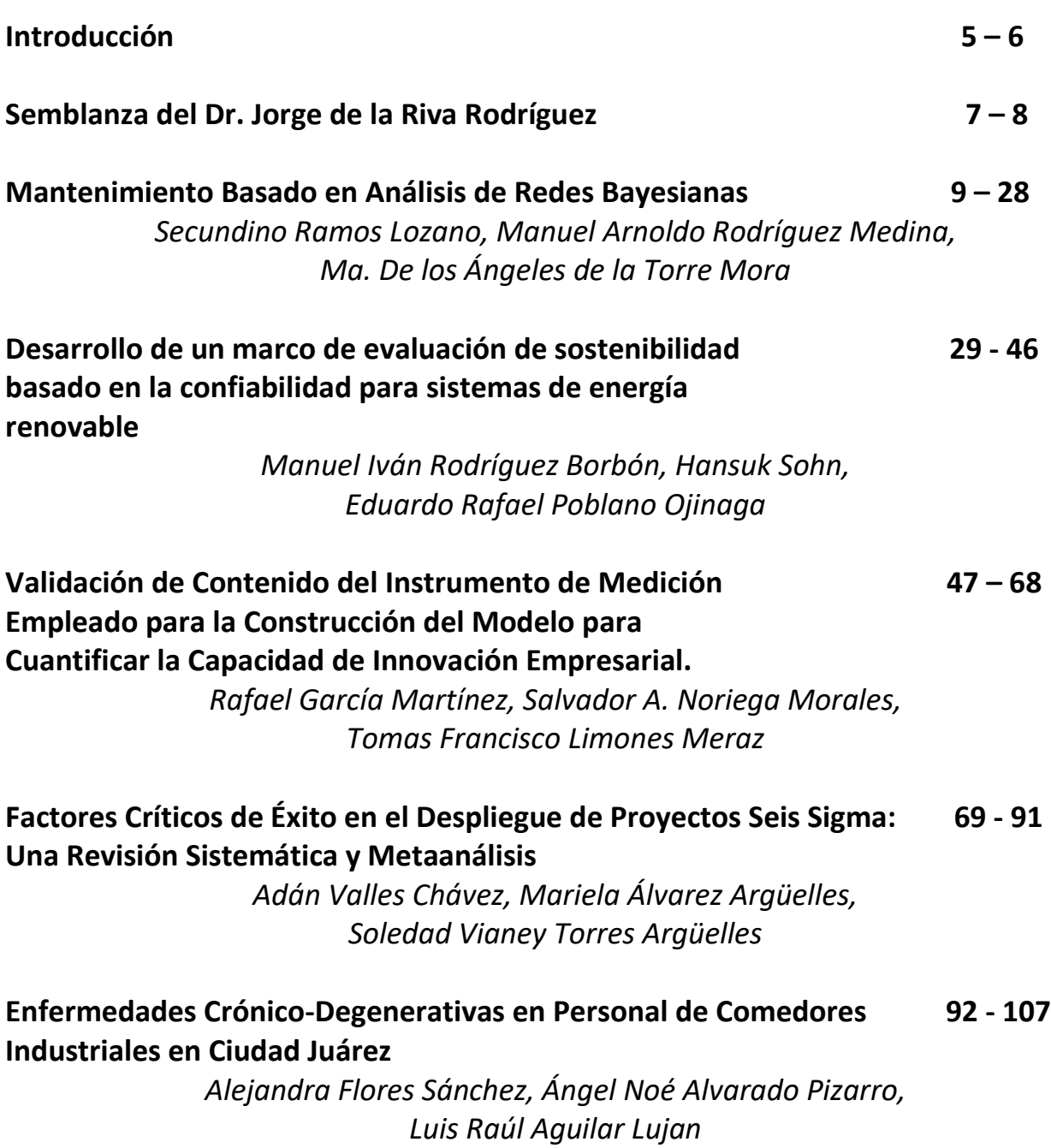

**Diseño Robusto de Procesos con Mezclas 108- 128** *Ericka Berenice Herrera Ríos, Jaime Sánchez Leal, Diego Adiel Sandoval Chávez* **Establecimiento de factores de riesgo para mujeres con 129 - 148 cáncer cérvico uterino mediante Mahalanobis-Taguchi** *Luz Elena Terrazas Mata, Manuel Alonso Rodríguez Morachis, Francisco Zorrilla Briones* **Laboratorios remotos como ambientes para la enseñanza y 149 - 171 experimentación de sistemas digitales y control en ingeniería** *Jeovany Rafael Rodríguez Mejía, Manuel de Jesús Nandayapa Alfaro, Jorge Adolfo Pinto Santos*

**Curriculums autores 172 - 178**

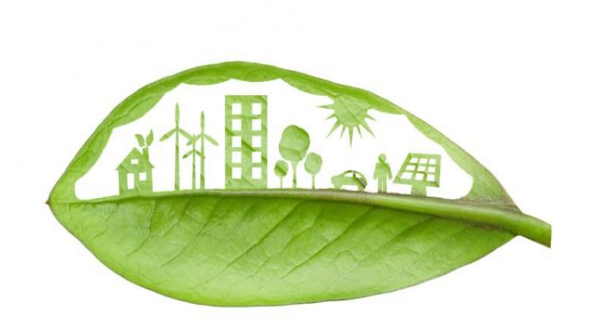

# Laboratorios remotos como ambientes para la enseñanza y experimentación de sistemas digitales y control en ingeniería.

*Remote Labs like environments for teaching and experimentation of digital systems and control in engineering*

### **Jeovany Rafael Rodriguez Mejía**

Tecnológico Nacional de México, IT de Ciudad Juárez, México jrodriguez@itcj.edu.mx https://orcid.org/0000-0003-4154-0778

> **Manuel de Jesús Nandayapa Alfaro** Universidad Autónoma de Ciudad Juárez, México mnandaya@uacj.mx https://orcid.org/0000-0002-5928-9561

**Jorge Adolfo Pinto Santos** Tecnológico Nacional de México, IT de Ciudad Juárez, México jorge.ps@itcj.edu.mx <https://orcid.org/0000-0001-9614-2764>

### **Resumen**

En este documento se presentan los resultados del diseño y puesta en marcha de un laboratorio remoto el cual permite realizar experimentos con sistemas digitales y de control a través de un ambiente remoto y a distancia para la potenciación de la enseñanza de tecnologías de control en la educación superior, particularmente en ingenierías afines. Teniendo en cuenta el avance tecnológico y la intensión de lograr el proceso de enseñanza-aprendizaje a lugares cada vez más extensos, cruzado fronteras y llegando cada vez más lejos este desarrollo de plataforma permite experimentar el cómo potenciar los laboratorios para la experimentación de la ciencia usando herramientas tecnológicas cada vez más potentes con el apoyo del internet, para llegar a lugares antes no logrado. Por lo tanto, en este documento se describe el cómo fue diseñado el sistema de laboratorio remoto, en si se establece la metodología para vincular diversas plataformas e integrarlas en un solo sistema denominado laboratorio remoto de sistemas digitales y control. Es importante resaltar que el uso de un FPGA y la vinculación de una Raspberry Pi, Arduino, ESPCAM-32 y Latte Panda es posible al tener el software que los vincule efectivamente, mismo que fue el mayor aporte de esta investigación.

**Palabras Clave:** Laboratorio Remoto, FPGA, Procesamiento Digital de Señales.

### **Abstract**

*This document presents the results of the design and implementation of a remote laboratory which allows experiments with digital and control systems to be carried out through a remote and distance environment to promote the teaching of control technologies in higher education, particularly in engineering purposes. Taking into account the technological advance and the*  intention of achieving the teaching-learning process in increasingly extensive places, crossing *borders and reaching further and further, this platform development allows experimenting on how to enhance laboratories for science experimentation using increasingly powerful technological tools with the support of the internet, to reach places not previously achieved. Therefore, this document describes how the remote laboratory system was designed, and establishes the methodology to link various platforms and integrate them into a single system called remote laboratory of digital systems and control. It is important to highlight that the use of an FPGA and the linking of a Raspberry Pi, Arduino, ESPCAM-32 and Latte Panda is possible by having the software that links them effectively, which was the greatest contribution of this research.*

**Key words:** Remote Lab, FPGA, PDS

### **Introducción**

Con el avance en la tecnología y sobre todo en la disponibilidad de esta para llegar a la mayor parte de la población, el proceso de enseñanza-aprendizaje tradicional ha cruzado fronteras y cada vez llega más lejos. Pero aun, los métodos y técnicas de enseñanza no han evolucionado a la par, ni con la rapidez deseada. Por esta razón, el sistema educativo ha aplicado una gran variedad de herramientas y técnicas didácticas para lograr evolucionar dicho proceso [1-3].

En la actualidad, las tecnologías inmersivas introducen al usuario en diversos ambientes a través de información sensorial que puede ser gráfica, de movimiento o sonido. Además, estas tecnologías se concentran en la interacción, en la percepción, en la robótica y en la inteligencia artificial, por comentar algunas, [4-6].

Por lo tanto, se ha identificado que el uso de las tecnologías inmersivas motiva a los estudiantes en su proceso de aprendizaje al ser para ellos una herramienta de apoyo en el proceso de enseñanza. De forma adicional, se ha estudiado el fortalecimiento del método de enseñanza en el sistema educativo a través de los recursos digitales aplicados como herramientas didácticas. Estos recursos digitales permiten que el estudiante desarrolle las habilidades kinestésicas referentes a la teoría de su campo de estudio; como lo son las plataformas de cursos en línea Moodle, software de modelado y simulación en línea como OnShape u Octave, por citar algunos. Pero, en muchas ocasiones el proceso de enseñanza requiere de laboratorios y experimentación. Sin embargo, los laboratorios no siempre son suficientes y en ocasiones no se logra el acceso por la falta de infraestructura escolar, e incluso contingencias causadas por situaciones extraescolares [7-10].

El uso de laboratorios virtuales o remotos en la enseñanza de ingeniería constituye una parte esencial en la preparación del estudiantado y dentro de esos laboratorios I-lab es una gran propuesta en donde se considera integrar las características y estrategias de aprendizaje de los laboratorios en sitio solo que, a través de internet, logrando así el enriquecimiento de la educación de ciencias e ingeniería debido a la gran capacidad de expandir enormemente el rango de los experimentos. La visión de estos laboratorios es compartir los equipos de gran inversión, así como los materiales educativos asociados con todos los experimentos de laboratorio de una manera más amplia. (11-13)

El avance y el desarrollo tecnológico ha permitido la creación de laboratorios remotos en electrónica, química, análisis de materiales, análisis mecánico estructural, procesamiento digital de señales solo con el propósito de hacer comprender a los estudiantes los ambientes de los experimentos entre laboratorios y simulación, además de escalar su uso a estudiantes en cualquier parte del mundo. Por lo general, estos laboratorios desarrollan un conjunto de herramientas de software que permiten ponerlos en línea y administrar los experimentos de diversos laboratorios. (14)

La tendencia de arquitectura compartida permite minimizar el esfuerzo de desarrollo, así como la administración efectiva para los clientes y proveedores de cualquier tipo de laboratorio remoto. Entonces el proporcionar un conjunto común de servicios, aplicaciones y herramientas de desarrollo se permea el ambiente estudiantil y sobre todo permite ser escalable a un gran número de usuarios en el mundo. Logrando en forma atractiva que las universidades con gran infraestructura de red y de laboratorios puedan compartir el acceso. Sin duda alguna, el diseño de este tipo de laboratorios que interconectan diversos módulos de servicio a través de una efectiva arquitectura de servicio web puede ampliarse hasta donde la creatividad y capacidad de la red lo permita. (15)

Entendiendo el diseño de este tipo de laboratorios remotos, se identifica que una parte medular la integra el servidor el cual debe ser operado por el propietario del I-Lab, es decir es quien se ocupa del funcionamiento real del hardware en el laboratorio. Otro elemento importante es el cliente del I-Lab quien es el que ejecuta a través de la computadora, la sensación de inmersión al usuario final y le proporciona la interfaz para la operación del I-Lab. Adicionalmente, se encuentra el elemento denominado como broker que es aquel interconecta e interactúa con el cliente y el servidor, particularmente con el intercambio de información, servicios de administración y almacenamiento del mismo. (16-18)

Sin embargo, aprovechando el internet se le permite al estudiante utilizar instrumentos reales a través de laboratorios remotos en línea, y lo más importante es que a diferencia de un laboratorio tradicional, se pueden compartir con una universidad a otro en el mundo. Por lo tanto, los experimentos permiten al estudiante comparar la realidad con la simulación, colaborar entre sí y aprender de manera más efectiva y reflexiva. Sin tomar en cuenta que el costo de la experimentación en ocasiones no se logra cubrir particularmente por el espacio, seguridad y gasto asociada al experimento. (19-20)

Los pioneros en el desarrollo de laboratorios remotos fue el MIT con el denominado ilab, mismo que fue creado con el propósito de tener laboratorios remotos accesibles a través de la web. Considerando que la infraestructura intuitiva este constituida por software el cual debe hacer que el proceso de experimentación sea simple y económico. Sin embargo, es importante la pedagogía utilizada por el cuerpo académico, así como las políticas académicas y éticas implementadas en el uso del laboratorio. (21-25)

Mediante la búsqueda de cooperación interinstitucional aplicada a la creación de laboratorios remotos es necesario considerar que las escuelas compartan el costo de la infraestructura, incorporen la participación del gobierno, los centros de investigación y los laboratorios nacionales, para lograr un uso más eficiente del equipo de laboratorio. Considerando que, al trabajar en forma activa, la experimentación y resolución de problemas, se logran adquirir los conocimientos aplicables en donde la experimentación es considerada como el método de aprendizaje basado en la experiencia. Por lo general, las estrategias de aprendizaje en laboratorios remotos incluyen la repetición de los conocimietos teóricos necesarios para comprender y diseñar un experimento. La aplicación de modelos y conceptos teóricos en situaciones prácticas, en la que el usuario prueba la validez y los límites del modelo teórico o matemático. El entrenamiento de sus habilidades prácticas en referencia a los instrumentos de medición, prueba, control y software. El entrenamiento de sus habilidades prácticas sociales y de comunicación con trabajo en equipo para potenciar la habilidad de escritura, redacción técnica, documentación, razonamiento lógico, expresión exacta y lenguaje en el marco de situaciones complejas. Finalmente, la reflexión crítica sobre los resultados del experimento, modelo utilizado y los métodos. (30-34)

En lo que compete a esta investigación se han valorado diversos pioneros de laboratorios remotos y en línea como los son: Open ilabs el cual proporciona un portal abierto a laboratorios remotos en donde los estudiantes, educadores y autodidactas tienen acceso sin restricciones a los ilabs de algunas instituciones, en su caso particular es patrocinado por Microsoft. VELO, Laboratorio electrónico virtual, espacio en el cual es posible realizar trabajos de laboratorio independientemente del tiempo y lugar, particularmente orientado a electrónica básica, este laboratorio fue implementado en la Universidad de ciencias aplicadas de Carintia misma que integro plataformas como MAtLab, Orcad, Pac designer, Max+, y su particularidad es que los experimentos, tareas, materiales están en html. Otro espacio fue el desarrollado por Weblab Deusto, de la Universidad de Deusto el cual se considera como una herramienta didáctica de la docencia universitaria que incluye al menos siete experimentos diferentes, dispositivos lógicos programables en Xilinix, microcontroladores Pic microchip, Robot móvil programable, electrónica e instrumentación, por citar algunos. El impacto de Deusto WebLab fue el fomentar el interés de los alumnos por las plataformas STEM mediante el uso de dos recursos tecnológicos virtualización en 3d y programación de robots móviles. REL, laboratorio electrónico remoto, es una plataforma que permite realizar experimentos electrónicos a través de internet, control remoto de instrumentos de laboratorios reales y no en simulación, en donde el servidor REL es una computadora con interfaz de propósito general conectada a un sistema de análisis de señales, con control remoto. Finalmente, el proyecto VISIR se llevó a cabo en Suecia en conjunto entre el Instituto de Tecnología de Blekinge, NI y Axiom EduTech. VISIR es una plataforma abierta, es decir un laboratorio remoto creado para el diseño, cableado y medición de circuitos eléctricos. Esta plataforma convierte el diseño del estudiante en un circuito cableado real y envía los resultados de la medición a la pantalla, el objetivo es que los estudiantes se familiaricen con los instrumentos, componentes, manuales y experimentos básicos. (35-40)

El departamento de metal mecánica del Tecnológico Nacional de México Campus Ciudad Juárez en conjunto con el departamento de Manufactura e Ingeniería Industrial de la Universidad Autónoma de Ciudad Juárez se desarrolló este proyecto de innovación para la educación superior en ramas de la ingeniería con el objetivo de integrar las bondades de los laboratorios remotos en la docencia y el desarrollo de técnicas y metodologías para las asignaturas de control, procesamiento digital de señales y automatización.

En este artículo se presenta la integración y uso de un sistema de laboratorio remoto de control y señales digitales basado en plataformas de alta capacidad, para su uso en asignaturas de grado y postgrado de las áreas de control automático y procesamiento digital de señales. Este laboratorio permite la realización de prácticas en forma remota para estudiantes de un par de universidades y mediante la administración de recursos físicos y tiempo se logra un eficiente y efectivo alcance de conocimientos en áreas técnicas y aras del auge la industria 4.0.

Para este trabajo el objetivo fundamental fue determinar el impacto que tiene el ampliar los conocimientos teórico-prácticos a través de laboratorios remotos, además de demostrar las posibilidades de reutilización del laboratorio en diversas instituciones educativas con una inversión de menor costo. En particular su utilizaron un par de prácticas para validar la infraestructura física y capacidad de transmisión del servidor.

Para el desarrollo del proyecto se propone una metodología híbrida que permita integrar las particularidades de las metodologías tradicionales principalmente la incremental y de diseño, pero a la vez tenga la suficiente flexibilidad como la Scrum. Por lo tanto, se designan cinco módulos macro que representen la secuencia de la metodología incremental principalmente para lograr los objetivos planteados, pero dentro de cada macro modulo se aplicará la metodología Scrum para tener la suficiente flexibilidad y obtener resultados en cada iteración planificada [26-29].

En el primer macro módulo se realizará al análisis del estado del arte de los laboratorios remotos. Además, las especificaciones para el diseño y construcción de la infraestructura se definirán respecto a las topologías existentes y configuraciones posibles dentro de los medios educativos e industriales para la enseñanza y entrenamiento. En el segundo módulo se implementará el diseño de la infraestructura del laboratorio remoto. Adicionalmente, serán determinados los indicadores que permitan validar la operación y capacidad de interconexión del laboratorio remoto, y determinar la eficacia de las plataformas de acceso abierto. En el tercer módulo se establecerá la metodología para el uso del laboratorio remoto. Además, se definirán los métodos de evaluación del aprendizaje a partir de la infraestructura desarrollada.

El en cuarto módulo se evaluará el impacto del uso del laboratorio remoto con tecnologías en alumnos de grado y posgrado. En el quinto módulo se publicarán los resultados más relevantes del proyecto. Por esta razón, la metodología hibrida es necesaria de aplicarse; porque permite durante el desarrollo del proyecto obtener resultados significativos y así ampliar la cantidad de publicaciones de impacto como se observa en la Fig. 1.

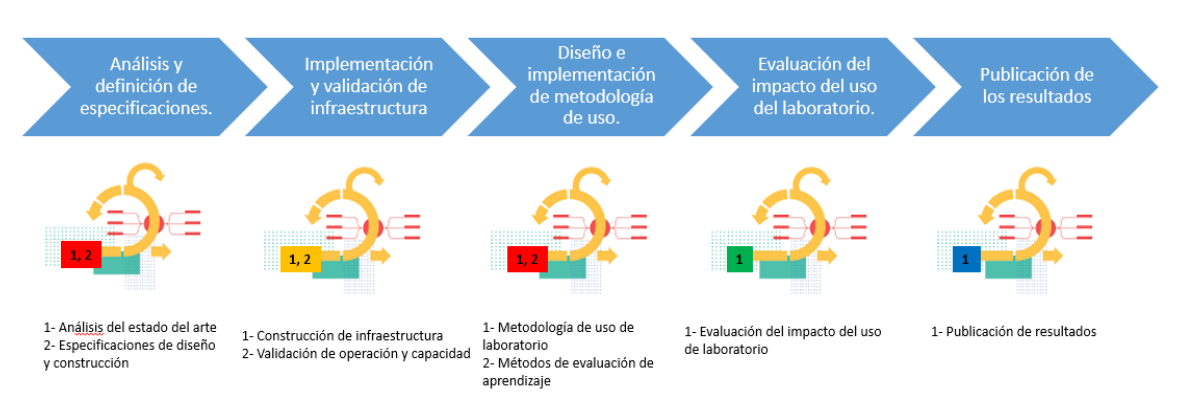

### **Figura 1** Metodología híbrida laboratorio remoto de control y señales digitales

### **Características del sistema de laboratorio remoto de control y señales digitales**

El laboratorio remoto presenta características semejantes a los laboratorios virtuales implementados. La primera es la disponibilidad, la cual refiere que el sistema se encuentra disponible las 24 horas con una protección y administración adecuada. La segunda es la accesibilidad, debido a que el laboratorio remoto puede ser accedido a través de internet desde cualquier parte del mundo. Otra de ellas es la facilidad de uso, debido a que para su uso efectivo se deben tener los conocimientos básicos de la asignatura de prácticas. Otra es la interfaz de usuario, la cual está basada en Web y JS, lo que permite que los usuarios accedan al sistema de forma rápida sin la necesidad de instalar o usar un software. La administración de tareas permite atender múltiples solicitudes en paralelo, pero centraliza al usuario al momento de acceder a la plataforma. Finalmente, la capacidad para el desarrollo de controladores y sistemas de práctica establecidos por el usuario, pero en particular el diseño de experimentos de cada asignatura.

La arquitectura del laboratorio remoto es un conjunto de sistemas que forman un servidor, un cliente y una infraestructura física que permiten la interacción entre al menos dos usuarios con un alto desempeño y seguridad.

El servidor es un sistema que proporciona recursos, datos, servicios o programas a otros ordenadores, conocidos como clientes, a través de una red. En teoría, se consideran servidores aquellos ordenadores que comparten recursos con máquinas cliente. Existen muchos tipos de servidores, como los servidores web, los servidores de correo y los servidores virtuales. Un sistema individual puede, al mismo tiempo, proporcionar recursos y usar los de otro sistema. Esto significa que todo dispositivo podría ser a la vez servidor y cliente. Al nivel más básico, cuando un navegador necesita un archivo que está almacenado en un servidor web, el navegador requerirá el archivo al servidor mediante el protocolo HTTP. Cuando la petición alcanza al servidor web correcto, el servidor HTTP acepta la solicitud, encuentra el documento requerido y lo envía de regreso al navegador, también a través de HTTP. Podemos encontrarnos con dos tipos de servidores web: el servidor web estático y el servidor web dinámico. El servidor web estático o también llamado "Pila" consiste en una computadora con un servidor HTTP, es decir, software. Lo llamamos estático debido a que envía los archivos que aloja tal como se encuentran en su memoria, a tu navegador.

Por otra parte, el servidor web dinámico consiste en un servidor web estático con software adicional, habitualmente una aplicación servidor y una base de datos. Se le llama dinámico debido a que la aplicación servidor actualiza los archivos alojados, antes de enviar el contenido a tu navegador mediante el servidor HTTP.

El cliente es quien inicia un requerimiento de servicio. El requerimiento inicial puede convertirse en múltiples requerimientos de trabajo a través de redes LAN o WAN. La ubicación de los datos o de las aplicaciones es totalmente transparente para el cliente. En otras palabras, un cliente no es más ni menos que un ordenador o software que accede a un servidor y recupera servicios especiales o datos de él. Es tarea del cliente estandarizar las solicitudes, transmitirlas al servidor y procesar los datos obtenidos para que puedan visualizarse en un dispositivo de salida, como una pantalla. Un cliente no ejecuta tareas de servidor, sino que es simplemente un elemento intermedio. Los clientes típicos son los navegadores web o los clientes de correo electrónico. El cliente envía una petición a un servidor o a varios servidores y recibe datos que interpreta y envía de forma legible a un usuario. El cliente debe utilizar un protocolo específico para comunicarse con el servidor.

Lo más importante a la hora de hablar de la comunicación de datos es resolver el problema de lograr llevar la información de un punto A a un punto B sin error alguno o con la menor muestra de error, utilizando redes con la codificación correspondiente para su transmisión. Para esto se utilizan los canales de comunicación que establecen la unión entre los puntos A y B. En estos puntos se encuentran los equipos transmisores y receptores de datos y sus convertidores encargados de la codificación y decodificación de la información. Un componente importante en el sistema de comunicación es un protocolo de comunicación. Un protocolo de comunicaciones es un conjunto de normas que deben cumplir todas las máquinas y programas que intervienen en una comunicación de datos entre ordenadores; sin estas, la comunicación resultaría caótica y, por tanto, imposible. El protocolo de comunicación se define, pues, como las reglas para la transmisión de la información entre dos puntos. Este es un conjunto de reglas que gobierna el intercambio ordenado de datos dentro de la red.

La familia de protocolos de internet es un conjunto de protocolos de red en los que se basa internet y que permiten la transmisión de datos entre computadoras. En ocasiones se le denomina conjunto de protocolos TCP/IP, en referencia a los dos protocolos más importantes que la componen, que fueron de los primeros en definirse, y que son los dos más utilizados de la familia: TCP (Protocolo de Control de Transmisión) e IP (Protocolo de Internet).

A su vez, dicho protocolo cuenta con tres capas para funcionar correctamente. Dichas capas se denominan como sigue:

**1. Capa de interred:** Esta capa es la que mantiene unida toda la arquitectura. El objetivo de esta capa es permitir que los nodos inyecten paquetes en cualquier red y los hagan viajar de forma independiente a su destino. Los paquetes pueden llegar incluso en un orden diferente al que se enviaron. Esta capa define un formato de paquete y un protocolo oficial llamado IP. Aquí, el objetivo más importante es claramente el enrutado de los paquetes y también evitar la congestión.

**2. Capa de transporte:** En esta capa encontramos dos protocolos de extremo a extremo. Uno de ellos, TCP (protocolo de control de la transmisión), es un protocolo confiable orientado a la conexión. El segundo protocolo de esta capa es UDP (protocolo de datagrama de usuario), un protocolo sin conexión, no confiable; su uso es para aplicaciones que no necesitan la asignación de secuencia ni el control de flujo.

**3. Capa de aplicación:** El modelo TCP/IP no tiene capas de sesión ni presentación. Aquí encontramos los protocolos de más alto nivel, como el de correo electrónico SMTP, transferencia de archivos FTP, etc.

La conexión LAN abarca dispositivos y periféricos conectados a un servidor dentro de un área relativamente pequeña, como una oficina, sucursal o edificio. Este tipo de red fue desarrollado para transmitir grandes cantidades de datos en poco tiempo, cuando el internet doméstico daba sus primeros pasos y las velocidades de transferencia eran muy lentas. Asimismo, se desarrolló para compartir recursos de hardware en un mismo y limitado espacio. Los dispositivos conectados con este tipo de enlace comparten herramientas y recursos como la misma conexión a internet, impresoras, escáneres, cámaras, discos duros u otro dispositivo de almacenamiento, y programas que permiten intercambiar archivos, mensajes, realizar llamadas por IP o sesiones de video.

Normalmente, una WAN consiste en dos o más redes de área local (LAN). Una red del tipo WAN es similar en funcionamiento y características a las redes de área local, solo que en mayor escala y con mayores prestaciones. Su funcionamiento consta de poder intercomunicar gran cantidad de ordenadores con otros mediante algún medio de transmisión, por lo general cableado o fibra óptica, para poder comunicarse con alguna otra central a varios cientos de kilómetros.

El Single Board Computer (SBC) es un ordenador completo en el que una placa de circuito único comprende la memoria, la entrada/salida, un microprocesador y todas las demás características necesarias. Sin embargo, a diferencia de un ordenador personal, no depende de expansiones para otras funciones. Un PC de placa única reduce el costo global del sistema, ya que se reduce el número de placas de circuito, conectores y circuitos conductores.

Para la configuración de este laboratorio remoto, se opta por hacer uso del microcontrolador programable ESP32-CAM, ya que éste cuenta con características de conexión inalámbrica y una facilidad de programación, y además incluye una pequeña cámara en la parte superior del microcontrolador, lo que nos brinda la pieza de hardware perfecta para utilizar como parte del monitoreo en tiempo real de nuestro laboratorio virtual.

La ESP32-CAM es un dispositivo que puede considerarse como "todo en uno". Además de la conectividad Wi-Fi y Bluetooth que viene de fábrica, cuenta con pines GPIO, una pequeña cámara de video integrada y una conexión para una tarjeta MicroSD donde se pueden almacenar fotos o videos. La tercera ventaja es su bajo precio, lo que lo convierte en un dispositivo muy utilizado en IoT. Además, conectarlo a Home Assistant y hacer que forme parte de tu sistema domótico es muy fácil, como se puede observar en la Figura 2.

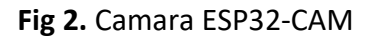

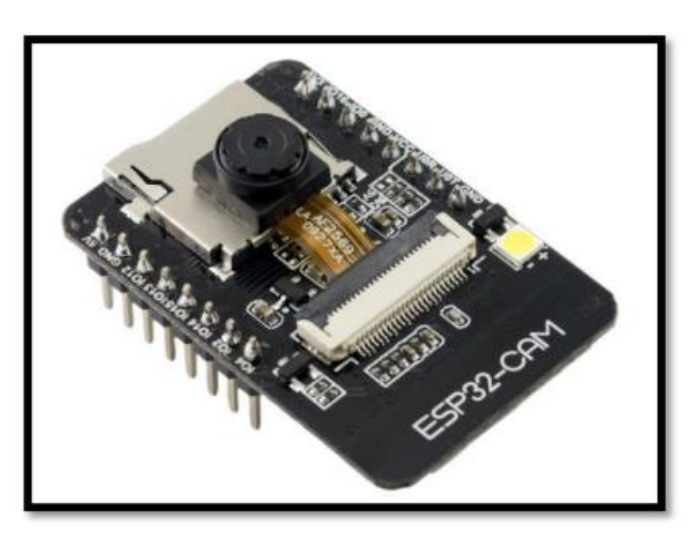

El Raspberry Pi 4 es el servidor principal del laboratorio virtual, ya que cuenta con las características de un computador básico pero más compacto y barato. La Raspberry Pi es la pieza central del servidor, donde se procesa toda la información adquirida por los módulos programables y, en el futuro, las imágenes de las cámaras a implementar.

Una Raspberry Pi es un ordenador del tamaño de una tarjeta de crédito. Consiste en una placa base que soporta distintos componentes de un ordenador, como un procesador ARM de hasta 1500 MHz, un chip gráfico y una memoria RAM de hasta 8 GB, como se observa en la Figura 3.

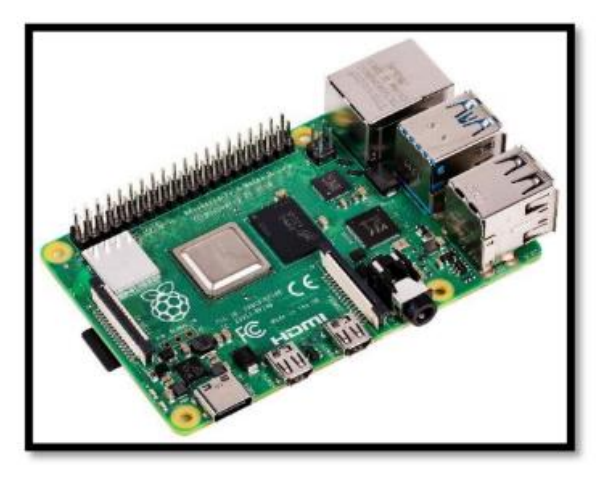

**Figura 3.** Procesador Raspberry Pi.

Al igual que la Raspberry Pi, el LattePanda es una SBC que funciona como un microordenador. En el laboratorio virtual, su función es enviar a los módulos programables la información de programación necesaria para que los estudiantes realicen los procesos deseados.

El dispositivo LattePanda es un microcomputador con hardware robusto en comparación con otras tarjetas de su misma clase. La placa es capaz de trabajar con sistemas operativos de nivel

Windows 10 y ejecutar cualquier tipo de programa gracias al uso de potentes procesadores, como el chipset Intel Atom Cherry Trail. Esto garantiza una buena calidad al momento de ejecutar varias tareas simultáneamente. Además, el dispositivo incorpora una tarjeta Arduino en su hardware, utilizando un coprocesador ATMMega32u4 y varios puertos, como salida HDMI, Ethernet, jack de 3,5 mm, Bluetooth 4.0, WIFI, USB 2.0 - 3.0, tarjeta microSD y salida para pantalla táctil, entre otros, como se puede ver en la Figura 4.

Para este primer laboratorio virtual, se ha establecido como módulo programable un FPGA conformado por un CoreEP4CE6 y una placa DVK601, como se observa en la Figura 5. Dicho FPGA será nuestro módulo programable a monitorear por nuestra cámara de transmisión de video hacia el estudiante, para que pueda visualizarlo de manera remota al momento de estar realizando sus prácticas. Las siglas para FPGA se refieren al término en inglés Field Programmable Gate Array, lo cual significa un arreglo de compuertas lógicas programables por efecto de campo. La carga de información para este módulo programable se pasa a través de la SBC LattePanda con el código

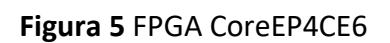

que el estudiante ha desarrollado o planea visualizar dentro del laboratorio virtual.

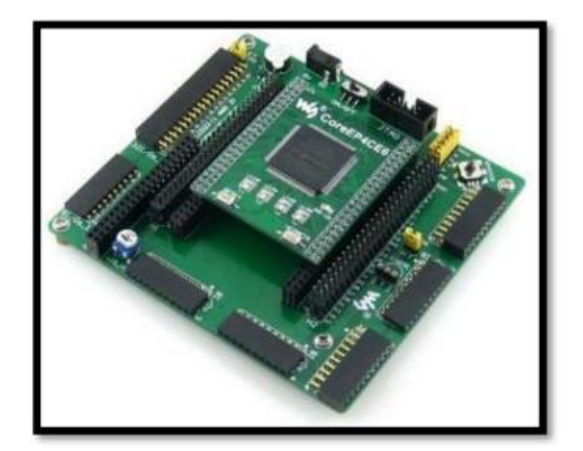

# **Figura 4** Procesador LattePanda

La función que cumple el Arduino Mega en este Laboratorio Virtual es la de analizador lógico, el cual permite la lectura de señales que tendrán como salidas o entradas el módulo de programación, en este caso el FPGA. Una vez obtenidas las lecturas del FPGA, estas pueden ser visualizadas en un apartado dentro de la aplicación del laboratorio virtual.

Arduino Mega, al igual que el FPGA, se trata de un módulo programable. Más específicamente, se trata de un microcontrolador basado en una placa ATMMega2560, como se observa en la Figura 6. Esta pieza de hardware programable cuenta con 54 terminales de entradas/salidas digitales totales, de las cuales 14 de ellas tienen la posibilidad de ser utilizadas como salidas PWM o de tipo analógico. De igual forma, también cuenta con 16 entradas analógicas, las cuales pueden ser configuradas como entradas o salidas digitales, dependiendo de la función que se les quiera brindar. Cuenta con un cristal oscilador de 16 MHz, una conexión USB, un alimentador Jack y su propio botón de reinicio. Por estas características, ha sido elegido para implementar en el laboratorio virtual, ya que permite configurar una gran cantidad de entradas/salidas a voluntad, lo que facilita la lectura de múltiples señales, como las obtenidas por la programación del FPGA y otros módulos programables que se deseen implementar en el futuro dentro del laboratorio virtual.

### **Figura 6** Procesador Arduino Mega

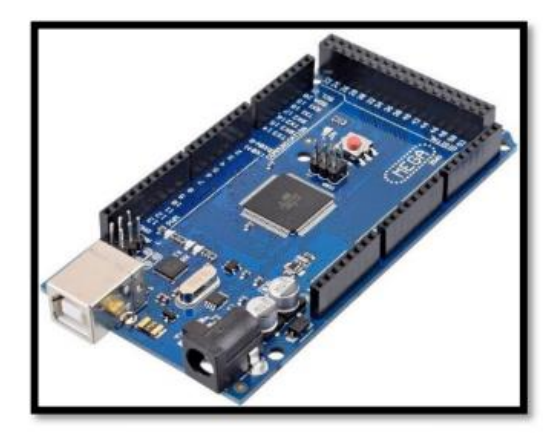

### **RESULTADOS**

La arquitectura del laboratorio remoto es la siguiente: servidor principal, servicios de nodo, router y microservidores. Como se puede apreciar en la Figura 7, se tienen como piezas de hardware el Raspberry Pi 4, la LattePanda y el módulo ESP32, respectivamente. En el Raspberry Pi 4 es donde se ejecuta el "Principal Server", que es el servidor principal de todo el laboratorio virtual. Aquí se procesa toda la información obtenida por los diferentes dispositivos externos. La dirección IP de la Raspberry Pi es la "0", ya que es la primera dirección IP que se toma para el funcionamiento del servidor. A su vez, tenemos la Lattepanda, que también obtiene la dirección IP "1". Este es el apartado encargado del "FPGA SERVER", que recibe y carga la información al módulo programable que el estudiante haya cargado. Por último, nos encontramos con el ESP32, que es el encargado de generar el "MCU SERVER", con el cual se obtiene la tercera dirección IP, la IP "2". Estas tres

direcciones IP generadas son asignadas por el router de internet, que les asigna puertos de conexión a los diferentes módulos que se conecten a él. Las direcciones IP obtenidas por el "FPGA SERVER" y el "MCU SERVER" sirven para ser agregadas al "PRINCIPAL SERVER" y poder formar juntos una sola sala de laboratorio virtual.

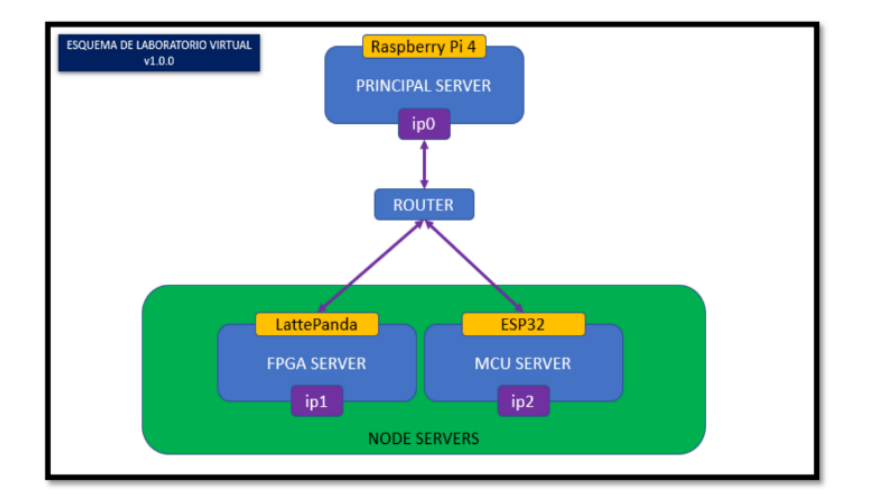

### **Figura 7** Arquitectura del laboratorio remoto

Estado actual del laboratorio virtual. A continuación, se representará la implementación física de la cámara de video dentro del diagrama principal del laboratorio. Como se puede apreciar en la Figura 8, únicamente se agregaría un tercer módulo a la sala del laboratorio virtual, el cual nos brindará una cuarta dirección IP (IP3) que, al igual que las otras, será proporcionada por el router de internet. Una vez asignada la dirección IP, esta se agregará al "PRINCIPAL SERVER" para ser utilizada dentro de la sala que el estudiante se encuentre utilizando en sus prácticas.

### **Figura 8** Esquema de laboratorio virtual

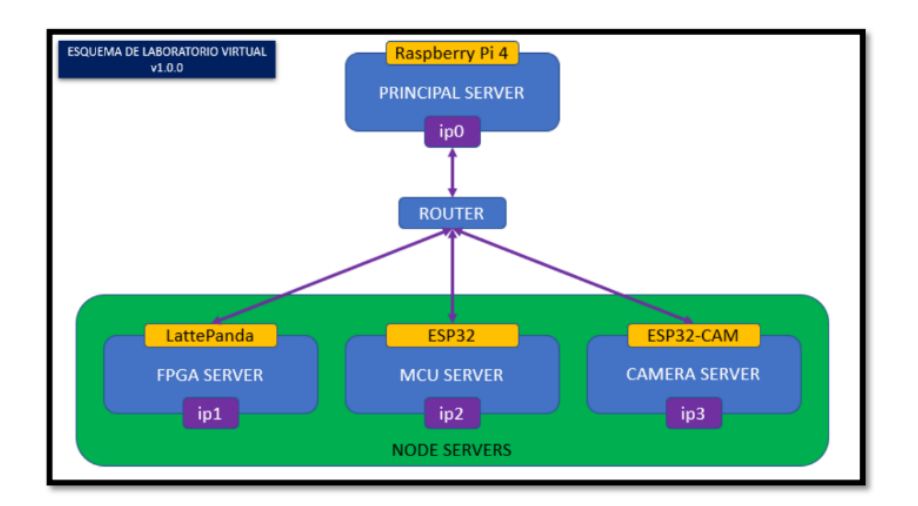

Una parte importante de entender en todo este sistema de intercambio de información es cómo se da dicho intercambio de manera interna. Para esto, se puede apreciar en el siguiente diagrama que muestra de manera resumida cómo funciona.

A modo de resumen en la Figura9, podemos apreciar cómo se da el intercambio de datos entre el cliente (frontend) y el servidor (backend). Primeramente, por el lado del servidor, nos encontramos con los archivos de tipo ".ts", que son la programación elaborada en lenguaje TypeScript que, posteriormente compilado, nos dará como resultado los archivos de tipo ".js", que son los que han sido creados gracias a la interpretación del compilador con TypeScript a JavaScript.

Estos archivos JavaScript son colocados posteriormente en el apartado de "BACKEND/OUTPUT", archivos que serán utilizados para el funcionamiento del frontend gracias a los scripts que se encuentran dentro de los archivos ".html". Esto hace que pueda funcionar correctamente la interfaz principal que estaría viendo el estudiante en una sala del laboratorio virtual.

Toda esta información es enviada a través de internet hasta llegar a nuestro "PRINCIPAL SERVER", que nos permite procesar los requerimientos que está pidiendo el cliente en el frontend y actuar de acuerdo a las acciones que se necesitan ejecutar gracias al código almacenado dentro del servidor.

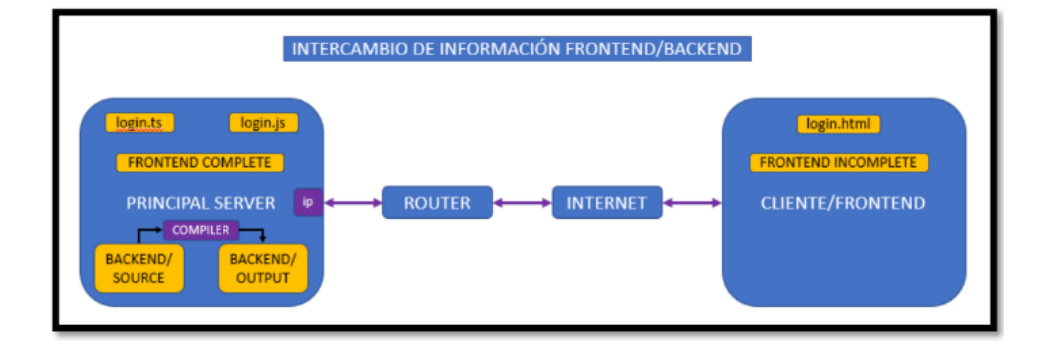

**Figura 9** Intercambio de información Frontend/backend

En la Figura 10 se puede observar de manera más clara el estado físico de una sala del laboratorio virtual y cómo se conectan sus componentes entre sí. También se muestra la implementación de la cámara de video en la sala. La información de la cámara será capturada y enviada hacia el servidor principal (Raspberry Pi 4), y posteriormente estas imágenes podrán ser vistas por el estudiante que se encuentre en la sala del laboratorio virtual. Asimismo, el estudiante podrá enviar información para cargar código hacia el FPGA, que a su vez enviará datos del comportamiento de sus salidas al Arduino Mega. Estas lecturas también pueden ser visualizadas por el estudiante a través de gráficos en la interfaz de usuario.

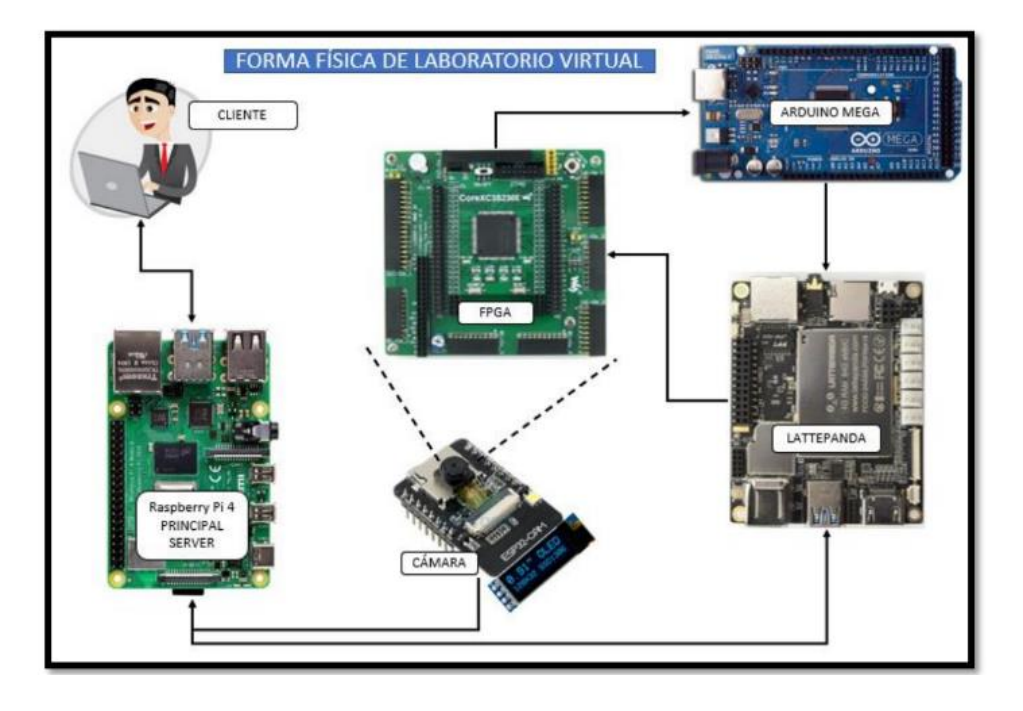

### **Figura 10** Sala del laboratorio remoto

La interfaz gráfica del cliente permite visualizar una captura tomada por la cámara, la programación de la interfaz se realiza en el archivo "capture.html", como se observa en la Figura 11.

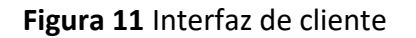

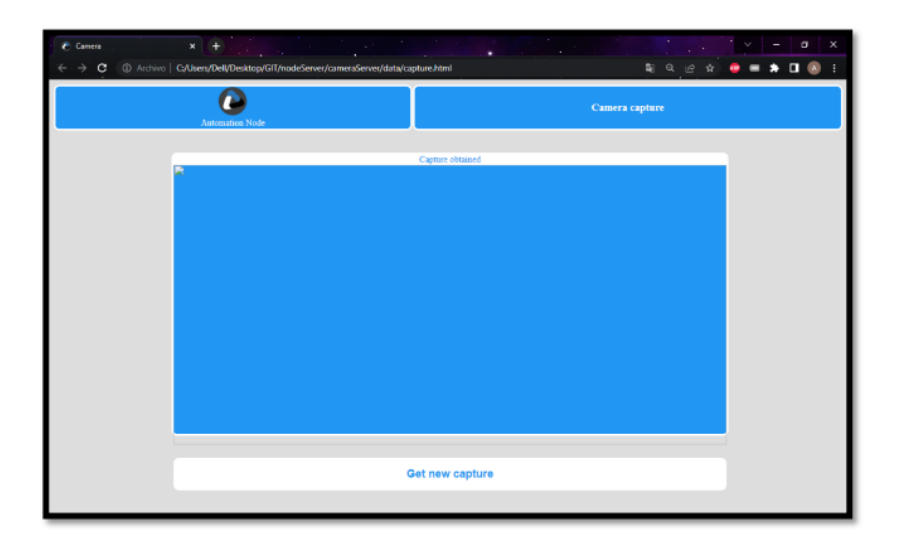

El código de index.html describe la renderización de la interfaz gráfica, como se observa en la Figura 12 para el agregado de la información de la cámara al laboratorio virtual. Será necesario agregar los datos correspondientes, como definir el tipo de captura, ya sea una captura simple de imagen o directamente un stream de video, el modo de Wi-Fi, el agregado de una dirección IP estática o dinámica, y el agregado de la dirección IP obtenida por la cámara una vez conectada al router.

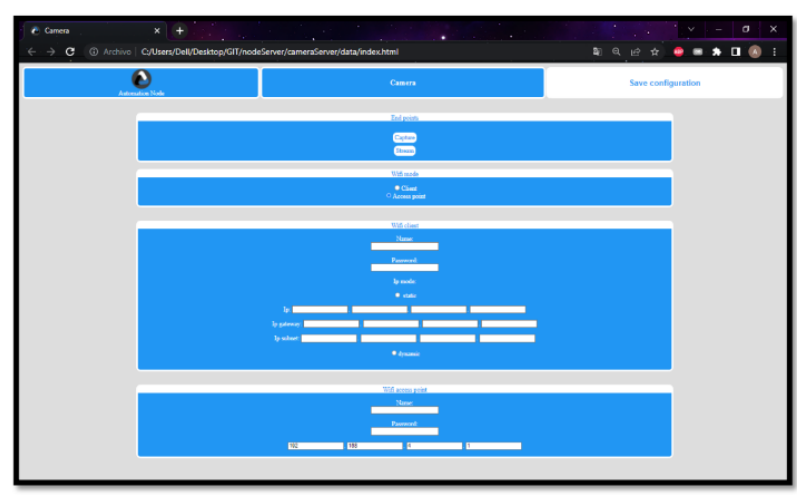

**Figura 12** Interfaz gráfica para administración del laboratorio

El código para stream.html nos permitirá básicamente mostrar una captura continua de imágenes que dará como resultado imagen de video vía internet hacía el frontend del Cliente, como se observa la Figura 13.

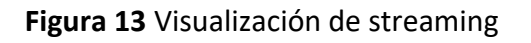

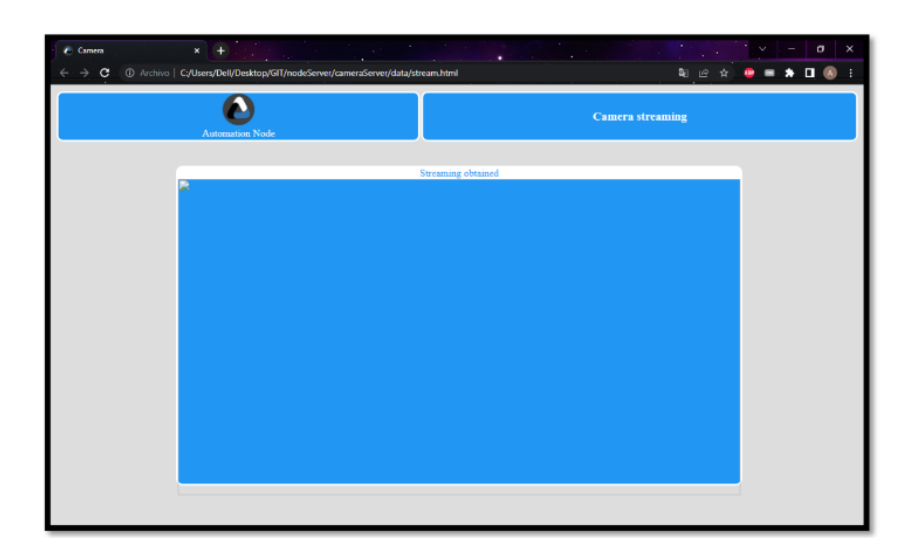

También es importante mencionar que una vez que se haya cargado la información con el código mencionado en el punto 3.4.1, fue necesario soldar el microcontrolador ESP32-CAM a la PCB diseñada. Además, se requirió soldar en la misma el display que mostrará la información de conexión IP y de red con la que cuenta el módulo de la cámara. Una vez hecho esto, es necesario conectar la cámara a una alimentación de 5V y 2 amperios para que funcione correctamente y esté bien energizada. En la Figura 14 se muestra un módulo de cámara conectado y en su módulo denominado como Nodo-Cam, como se observa en la Figura 15.

**Figura 14** ESP32-CAM con Oled

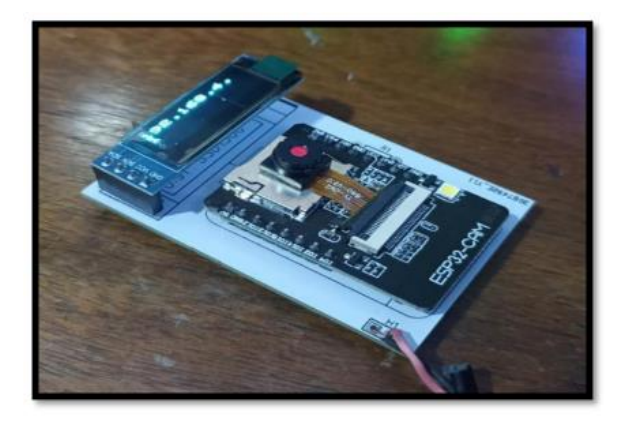

**Figura 15** Modulo Nodo Cam

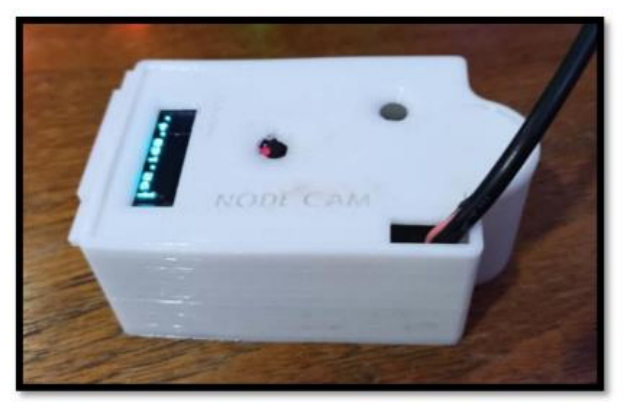

Guardamos los cambios realizados en el código para actualizar la imagen e iniciamos el servidor para realizar la prueba. Una vez que el servidor se ha iniciado, es necesario agregar el dispositivo de la cámara al servidor principal, como se muestra en la Figura 16. Para hacer esto, la cámara debe estar conectada a nuestra red de internet, lo que nos proporciona la dirección IP "1680.92.1.73". Con esta información, ya podemos agregar nuestro dispositivo y realizar las pruebas necesarias.

## **Figura 16** Servidor y modulo Nodo-Cam

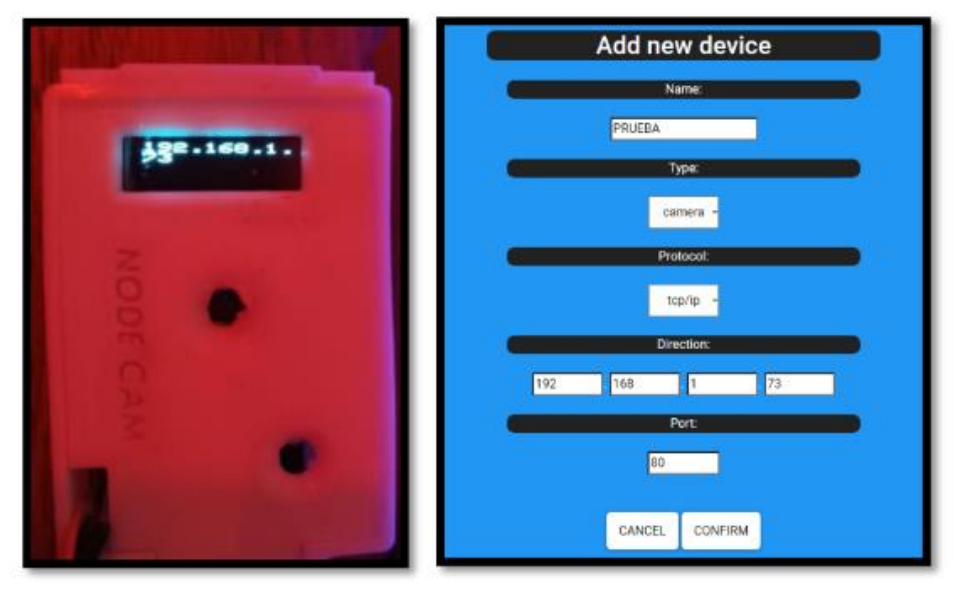

Gracias a esta prueba, podemos darnos cuenta de que se logra una correcta conexión entre el servidor principal y la cámara, la cual se encuentra enviando correctamente las imágenes que está capturando en un período de 4000 milisegundos, o bien, cada 4 segundos. Evidentemente, al tratarse de un tiempo de refresco demasiado alto, el servidor no tiene problema alguno para soportarlo, como se observa en la Figura 17.

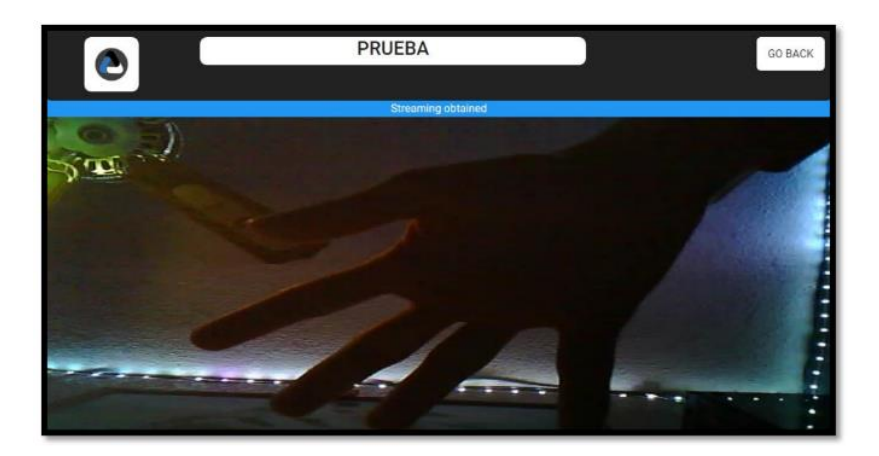

# **Figura 17** Visualización Streaming

El equivalente de tener una toma cada 4 segundos nos indica una velocidad de fotogramas por segundo (FPS) de 0.25 FPS. A continuación, se adjunta el enlace al video con la primera prueba de video. En esta prueba, se sigue apreciando que el servidor no presenta problemas al estar mandando actualizaciones de imagen cada segundo, por lo cual se considera que se puede disminuir más el tiempo de refresco de imagen, como se observa en la Figura 18.

## **Figura 18** Prueba de Streaming

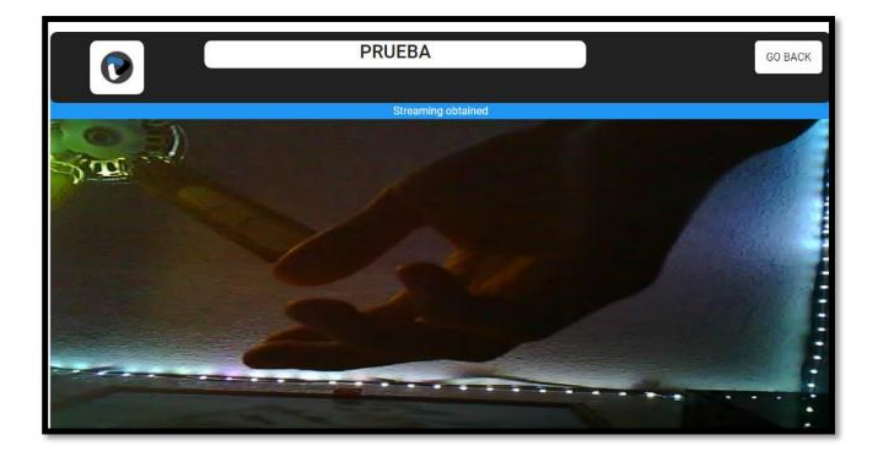

Terminadas las pruebas de rendimiento sobre la actualización de imagen para el video del laboratorio virtual, se obtuvieron los siguientes resultados correspondientes a los valores asignados en cada prueba, como se observa en la Tabla 1. En la columna de rendimiento nos encontraremos con 3 colores, los cuales serán señal para "Rendimiento Estable" (verde), "Rendimiento Medio" (amarillo) y "Bajo Rendimiento" (rojo).

| <b>PRUEBA</b>  | TIEMPO DE ACTUALIZACIÓN         | <b>FPS</b> | <b>RENDIMIENTO</b>  |
|----------------|---------------------------------|------------|---------------------|
|                | 4000 milisegundos (4 segundos)  | 0.25       | Rendimiento Estable |
| $\mathfrak{D}$ | 1000 milisegundos (1 segundo)   |            | Rendimiento Estable |
|                | 500 milisegundos (0.5 segundos) | 2          | Rendimiento Estable |
|                | 100 milisegundos (0.1 segundos) | 10         | Rendimiento Estable |
|                | 50 milisegundos (0.05 segundos) | 20         | Rendimiento Medio   |

**Tabla 1.** Rendimiento de imagen y video

Gracias a la información obtenida por las pruebas realizadas podemos establecer un rango de tiempo que nos permita la actualización de imagen sin presentar alguna sobrecarga de información en el servidor principal. Dados estos resultados se plantea tener un tiempo de actualización de imagen de 100 milisegundos, ya que presenta un rendimiento estable en la transmisión de video, y aunque no presente una fluides muy alta de FPS, nos permite visualizar correctamente el entorno que se encuentra capturando la cámara. Por estos motivos se descarta el tiempo de 50 milisegundos ya que el servidor principal comienza a tener problemas de rendimiento aún y cuando nos puede brindar una mejor fluidez de video.

## **Conclusiones**

En este documento se logró establecer los primeros criterios para el diseño, desarrollo y validación de un sistema integral denominado laboratorio remoto para sistemas digitales y control en ingeniería. Este sistema incluye la vinculación de diversas plataformas siendo la principal un FPGA que tiene como elemento de vinculación a un Latte Panda y como servidor para exponerlo a la red mundial un Raspberry Pi. Por lo que, para poder vincular estas tres plataformas se desarrolló un software basado en Web y JavaScript para poder tener el control de administración del servidor y a la par el control del Latte Panda que controla al FPGA. Por lo tanto, las primeras pruebas realizadas establecen la interconexión con la red global y local en donde físicamente se encuentra el FPGA. Además, en tiempo real se está monitoreando con un ESP32CAM, que particularmente tiene como propósito dar una retroalimentación en tiempo real al usuario sobre las prácticas de sistemas digitales y control.

En conclusión, para los objetivos definidos en la investigación fue posible mostrar como interactúan los sistemas vinculados del laboratorio remoto, además se denota la interfaz gráfica de usuario y administrador para el control del servidor y monitoreo con las ESP32CAM. Por lo tanto, el detalle del software basado en JS, la metodología de interconexión y protocolos de comunicación del laboratorio remoto fueron establecidos y validados a través de las pruebas de conexión remota en el Laboratorio del Tecnológico Nacional de México Campus Ciudad Juárez y diversos nodos en la región de Ciudad Juárez. En la fase de validación que está en curso, se buscará validar las conexiones remotas con el Campus Ciudad del Conocimiento del ITCJ y la UACJ.

# **Agradecimientos**

Este proyecto de laboratorio remoto para la enseñanza universitaria en sistemas digitales y de control se realiza gracias al apoyo recibido en la estancia posdoctoral por México (2022), CONACYT.

### **Bibliografía**

- Alrin N, Böhne A, Tuttas J, Wagner B (2002) Distributes Team Learning in an Internet -Assisted Laboratory, Proceeding of the ICEE2002, Manchester UK.
- Revans R (1982) Origins and Growth of Action Learning, Bratt Institute für Neues Lernen, Sweden.
- Geyken A, Mandl H, Reiter W (1998) Selbstgesteuertes Lernen mit Tele-Tutorin. Multi Media und Tele-Learning, Lernen im Cyberspace, Frankfurt.
- Christou IT, Efremidis S, Tiropanis T, Kalis A (2007) Grid-Based Virtual Laboratory Experiments for a Graduate Course on Sensor Networks. IEEE Transactions on Education, USA, pp 17-26
- García Zubía J, Lopez-de-Ipiña D, Orduña P, Hernández U, Trueba I (2006) Evolution of the WebLab at the University of Deusto. European Workshop on Microelectrocnics Education, EWME 2006. Sweden.
- Gustavsson I, Zackrisson J, Håkansson L, Claesson I, Lagö T (2007) The VISIR project an Open Source Software Initiative for Distributed Online Laboratories. REV Conference, Porto.
- Javier García-Zubia, Diego López-de-Ipiña, Unai Hernández, Pablo Orduña, Iván Trueba, WebLab Deusto, Proceedings of the ICBL conference, Florianopolis, May 2007
- Schmid C (2007) Grid Technologies for Virtual Laboratories in Engineering Education. REV Conference 2007, Porto.
- Tuttas J, Wagner B (2001) Distributed Online Laboratories. Proceedings of the International Conference on Engineering Education. Norway .
- William B. Gail (2007), Remote Sensing in the coming decade: the vision and the reality. Journal of Applied Remote Sensing, Vol. 1, 012505,
- De Vora A (2006) A General Framework for a Module Based Distributed Online- Lab Network based on Open Source Technologies. University of Limerick Ollscoil Luimnigh. Limerick, Ireland.
- Donzellini G., Ponta D., Garcia-Zubia J. & Del Moral A. (2008). PBL en Electrónica Digital: Un Ejemplo. Congreso de Tecnologías Aplicadas a la Enseñanza de la Electrónica TAEE 2008.
- Linge N. & Parsons D. (2006). Problem based learning as an effective tool for teaching computer network design. IEEE Transactions on education, 49(1), 5-10.
- Dormido R., Vargas H., Duro N., Sanchez J., Dormido Canto S., Farias G., Esquembre F., & Dormido, R. (2008). Development of a web-based control laboratory for automation technicians: The three-tank system. IEEE Transactions on Education, 51(1), 35–44.
- Dabroom A., Refie W. & Matmti R. (2013). Microcontroller-based learning kit: Course design using constructive alignment principles, Control & Automation (MED) 2013 21st Mediterranean Conference, 558- 566.
- Yazidi A., Henao H., Capolino G., Betin F., & Filippetti, F. (2011). A web-based remote laboratory for monitoring and diagnosis of ac electrical machines. IEEE Transactions on Industrial Electronics, 58(10), 4950- 4959.
- Lei C., So H., Lam E., Wong K., Kwok R. & Chan C. (2012). Teaching introductory electrical engineering: Project-based learning experience, Teaching, Assessment and Learning for Engineering (TALE), 2012 IEEE International Conference.
- Lamar D., Miaja P., Arias M., Rodriguez A., Rodriguez M., Vazquez A., Hernando M. & Sebastian J. (2012). Experiences in the Application of Project-Based Learning in a Switching-Mode Power Supplies Course, Education, IEEE Transactions, 55 (1), 69-77.
- Pastor Mendoza J. (2008), Evaluación de las mejoras en la formación en aptitudes y competencias de los estudiantes de ingeniería que participan en competiciones de robots móviles autónomos. Congreso de Tecnologías Aplicadas a la Enseñanza de la Electrónica TAEE 2008.
- Biggs J. & Tang C. (2007), Teaching for Quality Learning at University: What the Student does. McGraw-Hill.
- Arana-Arexolaleiba N., Markiegi-Gonzalez U., Oyarzun J. & Velez I. (2013). Adapting PBL instantiation to promote students' engagement, 4th International Research Symposium on Problem-Based Learning (IRSPBL) 2013.
- Besada-Portas, E., Lopez-Orozco, J., de la Torre, L., & de la Cruz, J. (2012). Easy java simulations meets twincat: Remote real-time control experiments using programmable logic controllers. IFAC Symposium on Advances in Control Education, Russia.
- Grau, A. & Bolea, Y. (2008). Remote laboratory for control engineering degree. Proceedings of the 17th World Congress of The International Federation of Automatic Control, Seoul, Korea.
- Besada-Portas, E., Lopez-Orozco, J., de la Torre, L., & de la Cruz, J. (2013). Remote control laboratory using EJS applets and twincat programmable logic controllers. IEEE Transactions on Education, 56(2), 156–164.
- Papadimitriou M., Fumero J., Stratikopoulos A., Zakkak F., Kotselidis C. (2020). Transparent Compiler and Runtime Specializations for Accelerating Managed Languages on FPGAs. The Art, Science, and Engineering of Programming, 5(2), 8-28.
- Bouhachmir González Y. & Llamas Nistal M. (2014). Análisis de Funcionalidades de Evaluación en Plataformas E-learning, XI Congreso de Tecnologías Aplicadas a la Enseñanza de la Electrónica, XI CONGRESO TAEE 2014.

Šimíčkováa J., Buganováa K., Moškováa E., Specifics of the Agile Approach and Methods in Project Management and its Use in Transport, Transportation Research Procedia 55 (2021) 1436–1443.

D. I. K. Sjøberg, A. Johnsen and J. Solberg, "Quantifying the Effect of Using Kanban versus Scrum: A Case Study," in IEEE Software, vol. 29, no. 5, pp. 47-53, Sept.-Oct. 2012, doi:10.1109/MS.2012.110.

N. Mena Mamani, F. J. García-Peñalvo, M. Á. Conde and J. Gonçalves, "A systematic mapping about simulators and remote laboratories using hardware in the loop and robotic: Developing STEM/STEAM skills in pre-university education," in Proceedings of the 2021 International Symposium on Computers in Education (SIIE) (23-24 September 2021, Málaga, Spain), A. Balderas, A. J. Mendes and J. M. Dodero, Eds., USA: IEEE, 2021. doi: 10.1109/SIIE53363.2021.9583622.

Guna Permana P. A., Scrum Method Implementation in a Software Development Project

Management, (IJACSA) International Journal of Advanced Computer Science and Applications, Vol. 6, No. 9, 2015.

Tavassolia S., Brandta M., Qiana M., Areniusa P., Kianianb B., Adoption and Diffusion of Disruptive Technologies: The Case of Additive Manufacturing in Medical Technology Industry in Australia, Procedia Manufacturing 43 (2020) 18–24

Limpraptono F. Y., Nurcahyo E., Faisol A., Ajiza M., and Sunaryo D. K., Development Architecture of Remote Laboratory as Learning Solution in Industrial Revolution 4.0 Era, Journal of Industrial and Intelligent Information Vol. 8, No. 2, December 2020

Herrero-Villareal D., Arguedas-Matarrita C. and Gutiérrez-Soto E., Remote laboratories:

Educational resources for remote experimentation in times of pandemic from the students' point of view, Revista de enseñanza de la física, Vol. 32, no. extra (2020) PP. 181-189 ISSN 2451-6007

Lavayssière C., Larroque B., Luthon F., Laborem Box: A scalable and open source platform to design remote lab experiments in electronics, HardwareX 11 (2022)

Alzeer I. M., Abushams M. F., Online Remote Smart Grid Lab, Design Engineering (Toronto) November 2021

Reid D. P., Burridge J., Lowe D.B., and Drysdale T.D., Open-source remote laboratory experiments for controls engineering education, International Journal of Mechanical Engineering Education 1–21, 2022. DOI: 10.1177/03064190221081451

Migue M. R., A Change in the 21st Century: Realizing the Effect of Replacing Actual Laboratories with Virtual Laboratories, International Journal of Science and Research (IJSR) ISSN: 2319-7064 SJIF (2020): 7.803

Monzo, C.; Cobo, G.; Morán, J.A.; Santamaría, E.; García-Solórzano, D. Remote Laboratory for Online Engineering Education: The RLAB-UOC-FPGA Case Study. Electronics 2021, 10, 1072. https://doi.org/10.3390/ electronics10091072

Samuelsen D. A. H., Graven O. H., Remote Laboratories in Engineering Education — an Overview of Implementation and Feasability, 14th LACCEI International Multi-Conference for Engineering, Education, and Technology: "Engineering Innovations for Global Sustainability", 20-22 July 2016, San José, Costa Rica.

Grout I., Remote Laboratories as a Means to Widen Participation in STEM Education, Educ. Sci. 2017, 7, 85; doi:10.3390/educsci7040085

Grupo Galileo, Laboratorio remoto del grupo galileo. Facultad de Ingeniería Química, Universidad Nacional del Litoral, 2008

[iLab Organizer :: login \(ilabsolutions.com\)](https://mit.ilabsolutions.com/account/login) [iLabs \(mit.edu\)](https://icampus.mit.edu/projects/ilabs/) [Educational Transformation through Technology at MIT -](http://web.mit.edu/edtech/casestudies/ilabs.html) iLABS [MIT iLabs Project: Remote Online Laboratories | ILP](https://ilp.mit.edu/node/36821) [Gallery of Educational Innovation: iLabs |](https://web.mit.edu/oeit/gallery/projects/ilabs/index.html) OEIT (mit.edu) [Con iLab, tú puedes ser el próximo innovador reconocido por el MIT | iLab](https://ilab.net/con-ilab-tu-puedes-ser-el-proximo-innovador-reconocido-por-el-mit/) [Consultora en innovación](https://ilab.net/) | iLab iCampus — [The MIT-Microsoft Alliance](https://icampus.mit.edu/) [References \(deusto.es\)](https://weblab.deusto.es/olarex/cd/kaernten/RemLab_EN_new_27.09.2013/references.html)

[View publication stats](https://www.researchgate.net/publication/371951545)